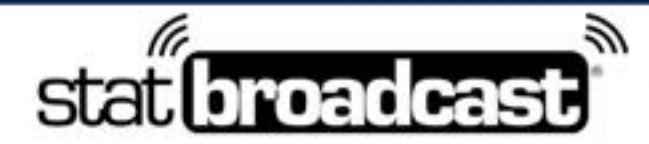

1-855-838-2841

https://support.statbroadcast.com

support@statbroadcast.com

# *Create a Test Event*

Before you can test your stats setup, you'll need to create a test event on StatBroadcast

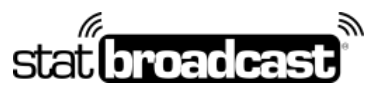

1-855-838-2841 https://support.statbroadcast.com support@statbroadcast.com

#### 1. Log into StatBroadcast

Point your browser at http://admin.statbroadcast.com and use your school's credentials to log in.

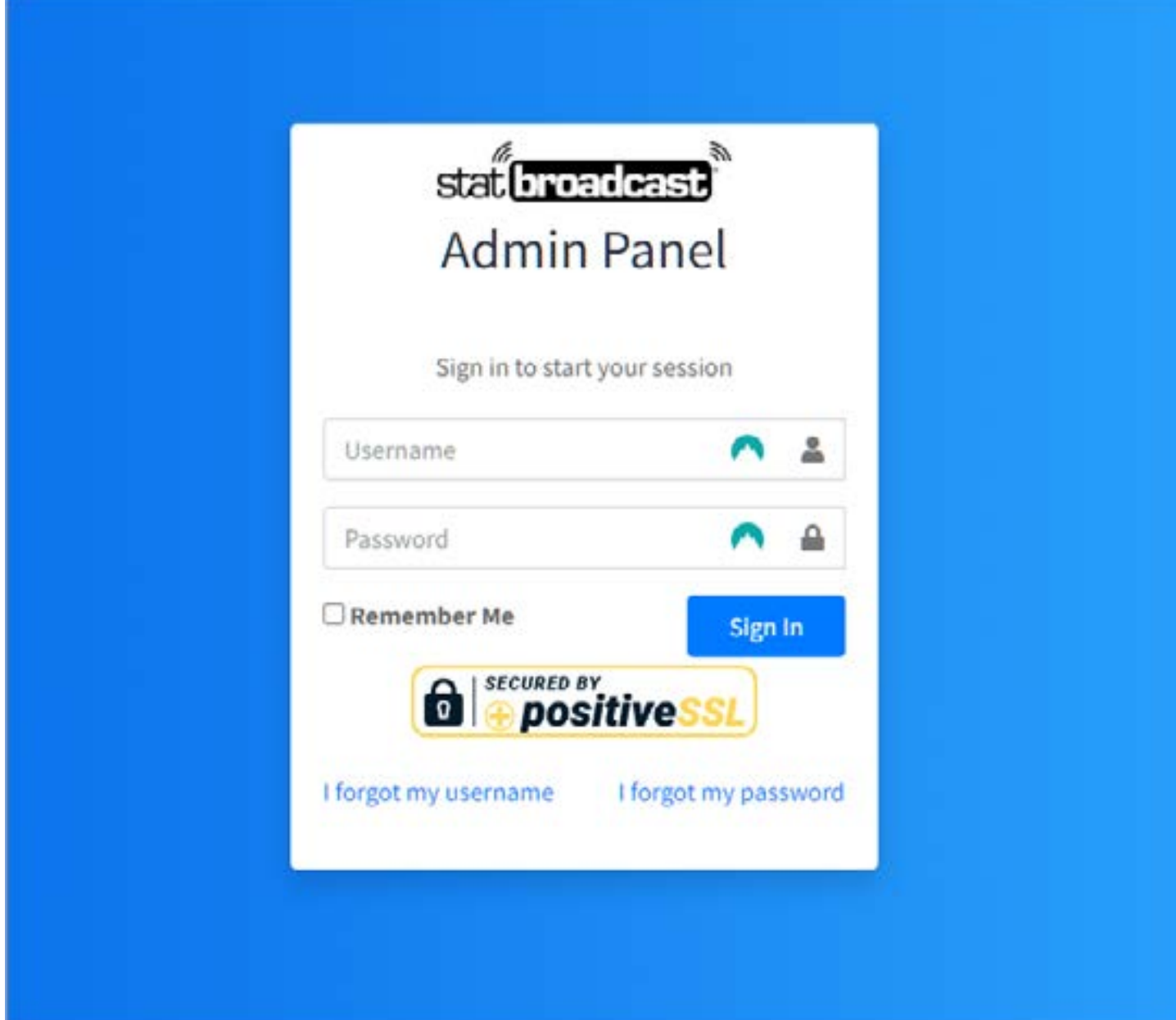

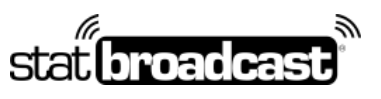

1-855-838-2841 https://support.statbroadcast.com support@statbroadcast.com

## 2. Expand the Schedule Tools from the left menu

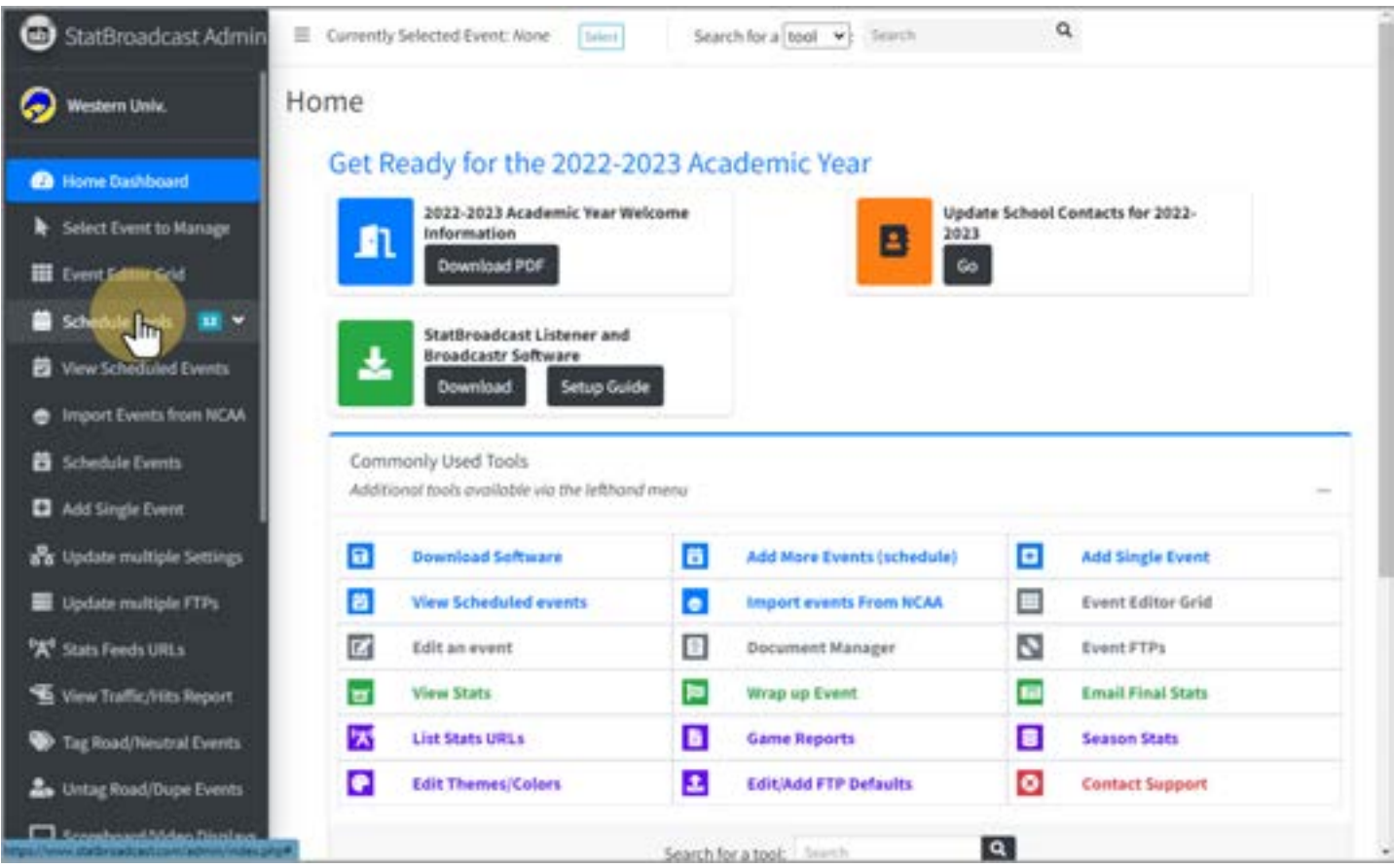

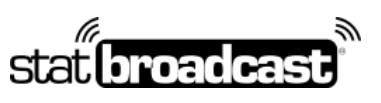

1-855-838-2841 https://support.statbroadcast.com support@statbroadcast.com

# 3. Click on Add Single Event

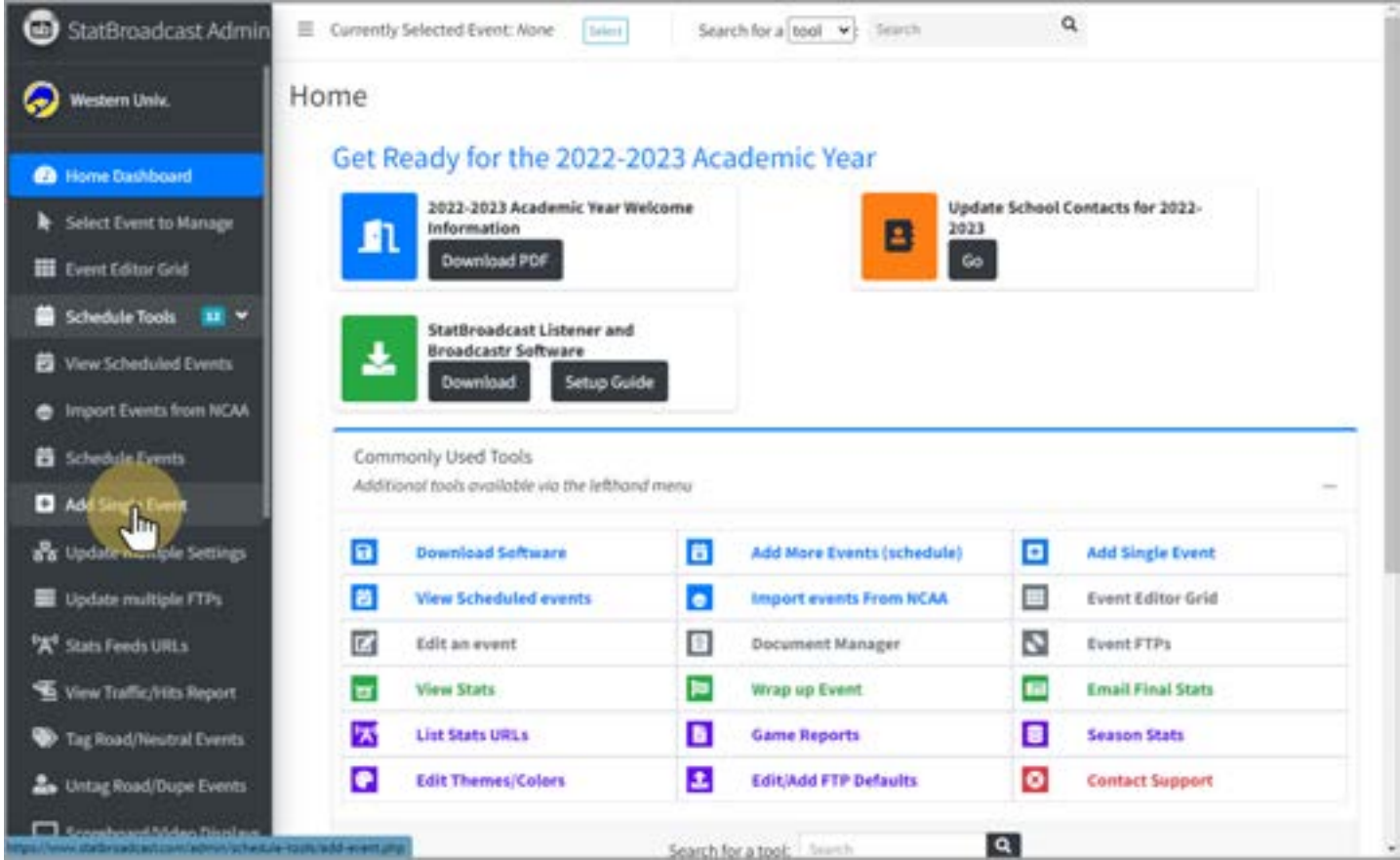

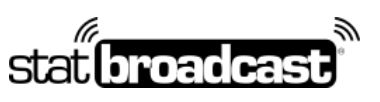

1-855-838-2841 https://support.statbroadcast.com support@statbroadcast.com

# 4. Select the sport and today's date

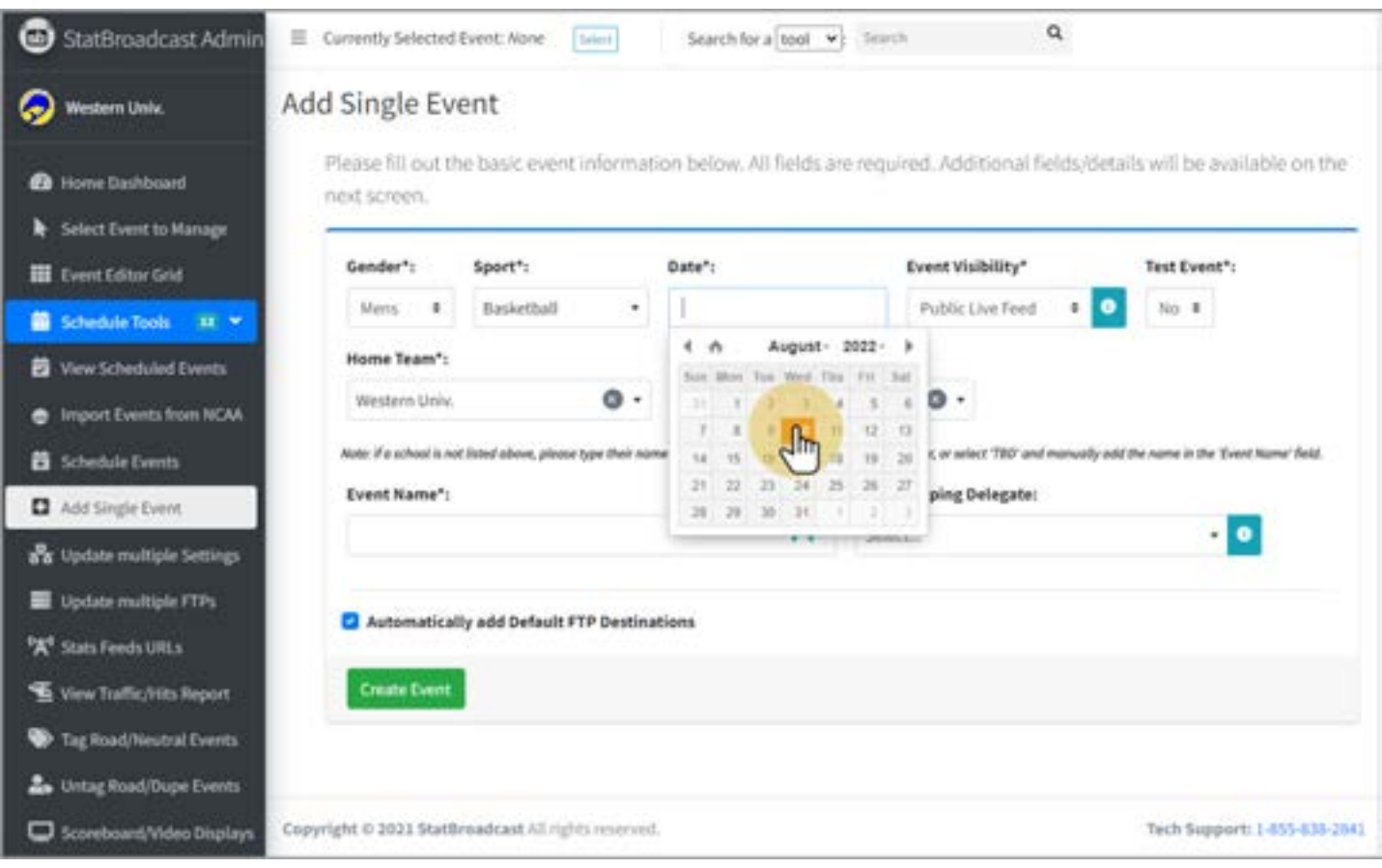

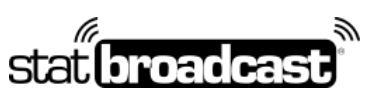

1-855-838-2841 https://support.statbroadcast.com support@statbroadcast.com

# 5. Set the 'Test Event' field to Yes

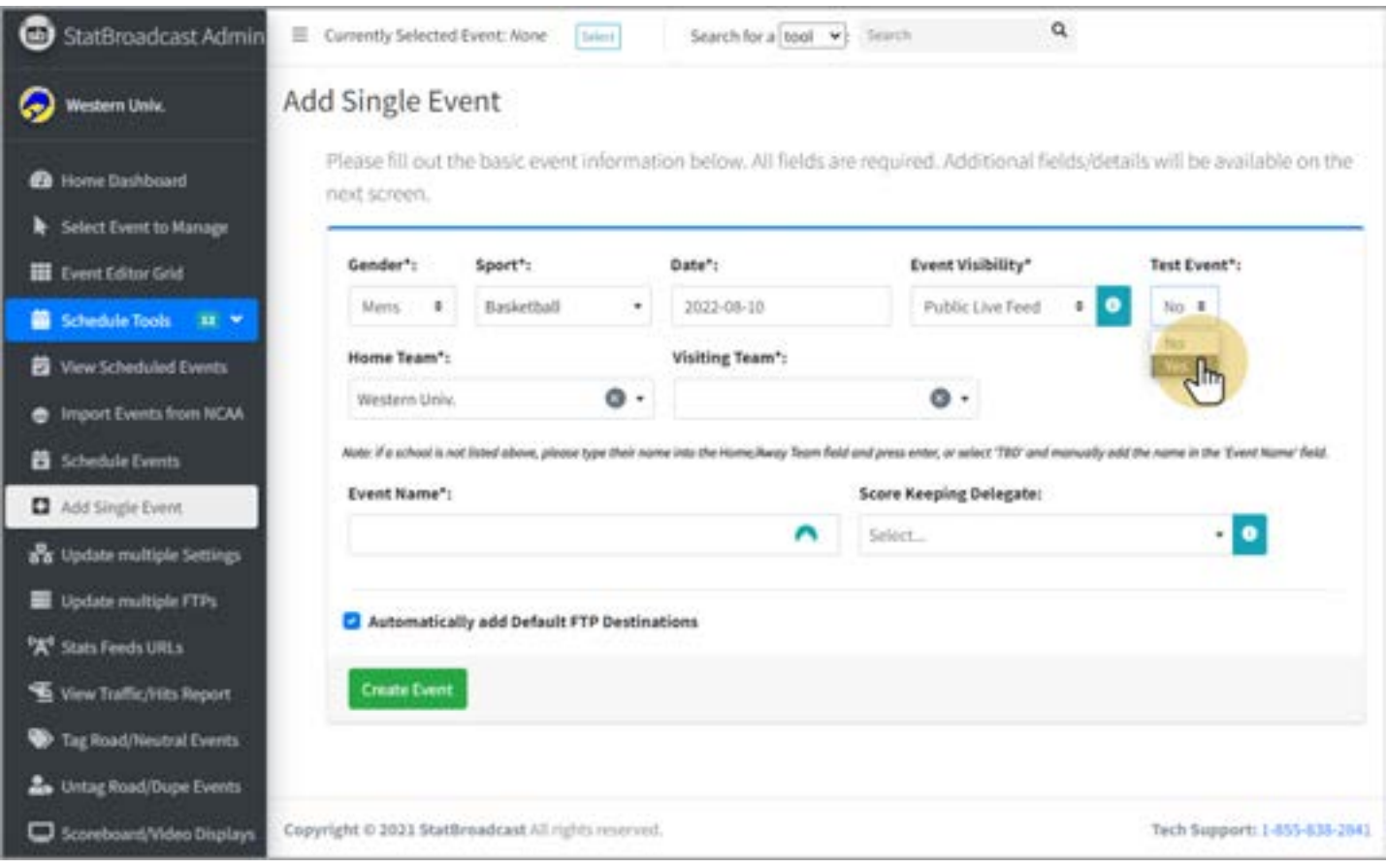

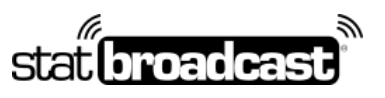

1-855-838-2841 https://support.statbroadcast.com support@statbroadcast.com

#### 6. Give the Event a name and click 'Create Event'

*Note: It is not necessary to set home and away teams for test event.*

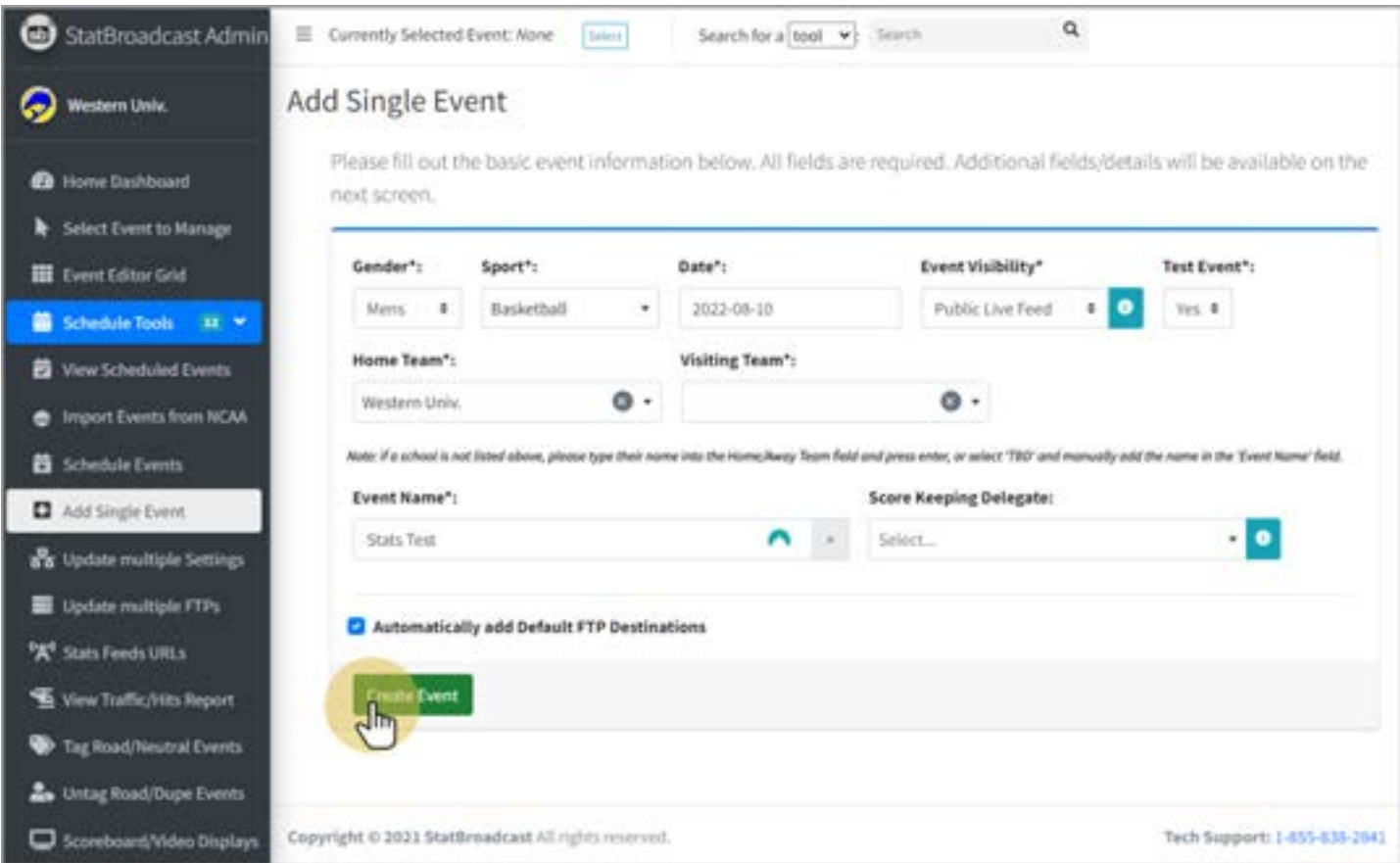